# Synology®

# **Expansion Unit DX517**

# **Hardware Installation Guide**

# **Table of Contents**

#### **Chapter 1: Before You Start**

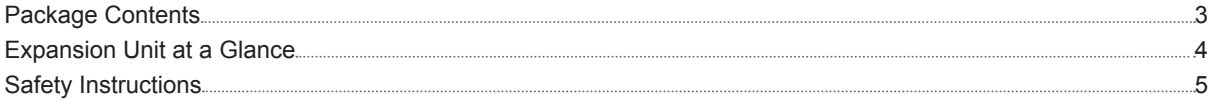

#### **Chapter 2: Hardware Setup**

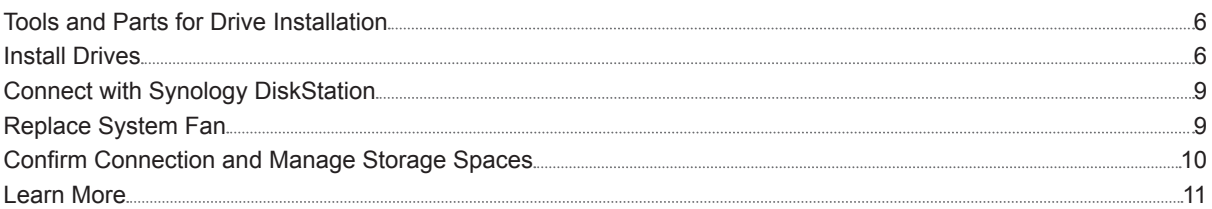

#### **Appedix A: Specifications**

#### **Appedix B: LED Indicator Table**

Synology\_QIG\_DX517\_20161128

# **Before You Start 11**

Thank you for purchasing this Synology product! Before setting up your new expansion unit, please check the package contents to verify that you have received the items below. Also, make sure to read the safety instructions carefully to avoid harming yourself or damaging your expansion unit.

**Chapter** 

*Note:* All images below are for illustrative purposes only, and may differ from the actual product.

## **Package Contents**

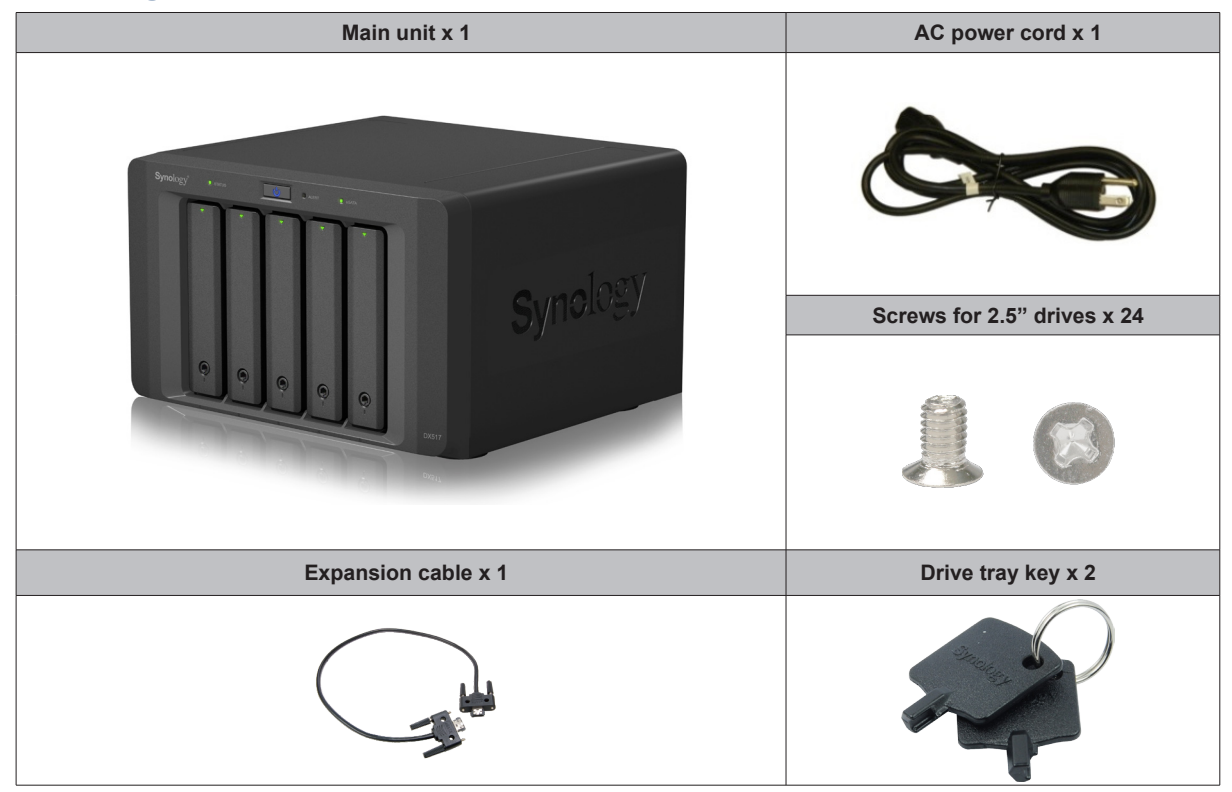

# **Expansion Unit at a Glance**

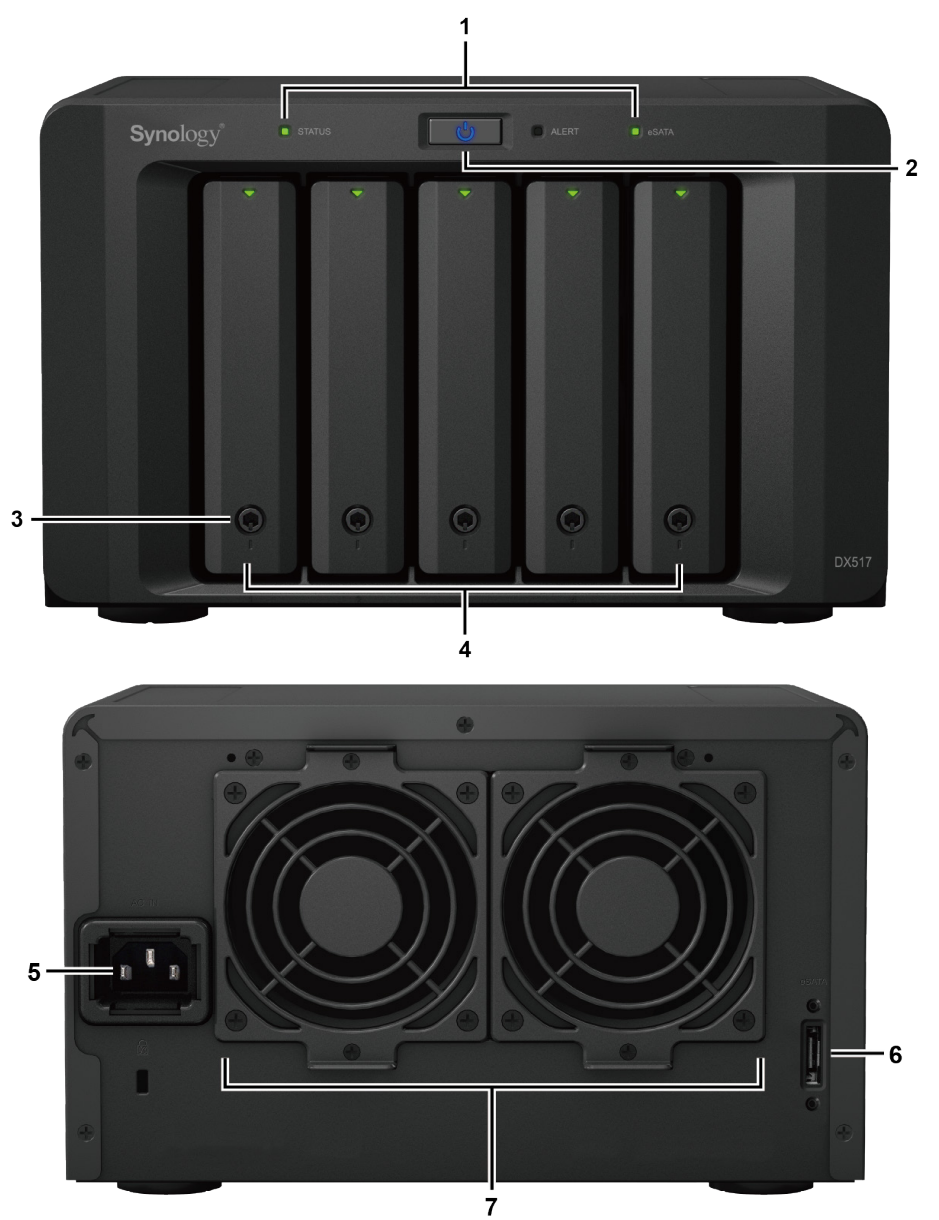

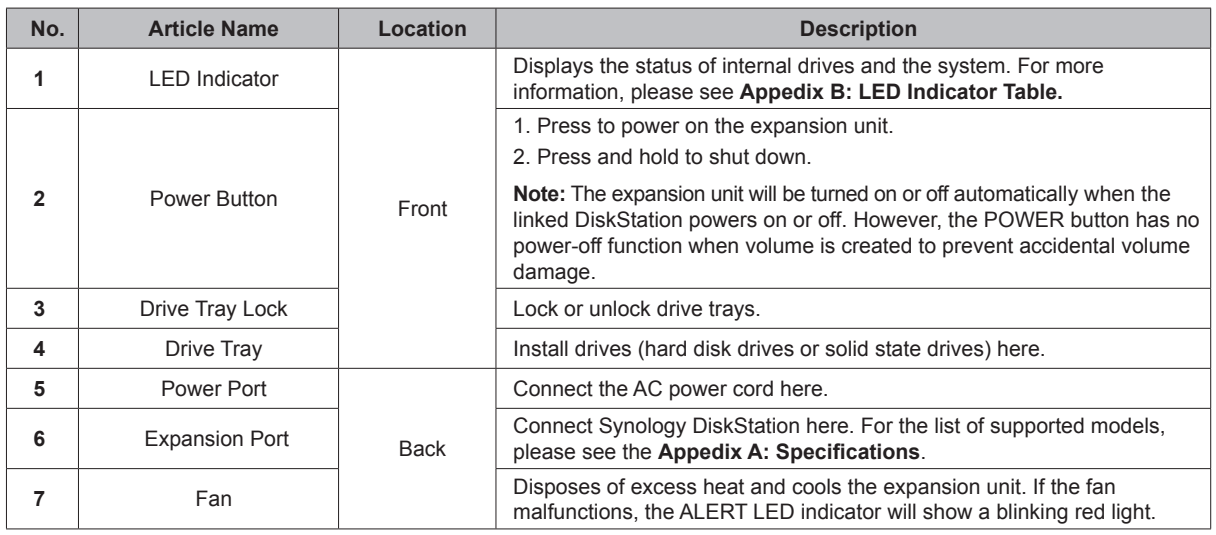

# **Safety Instructions**

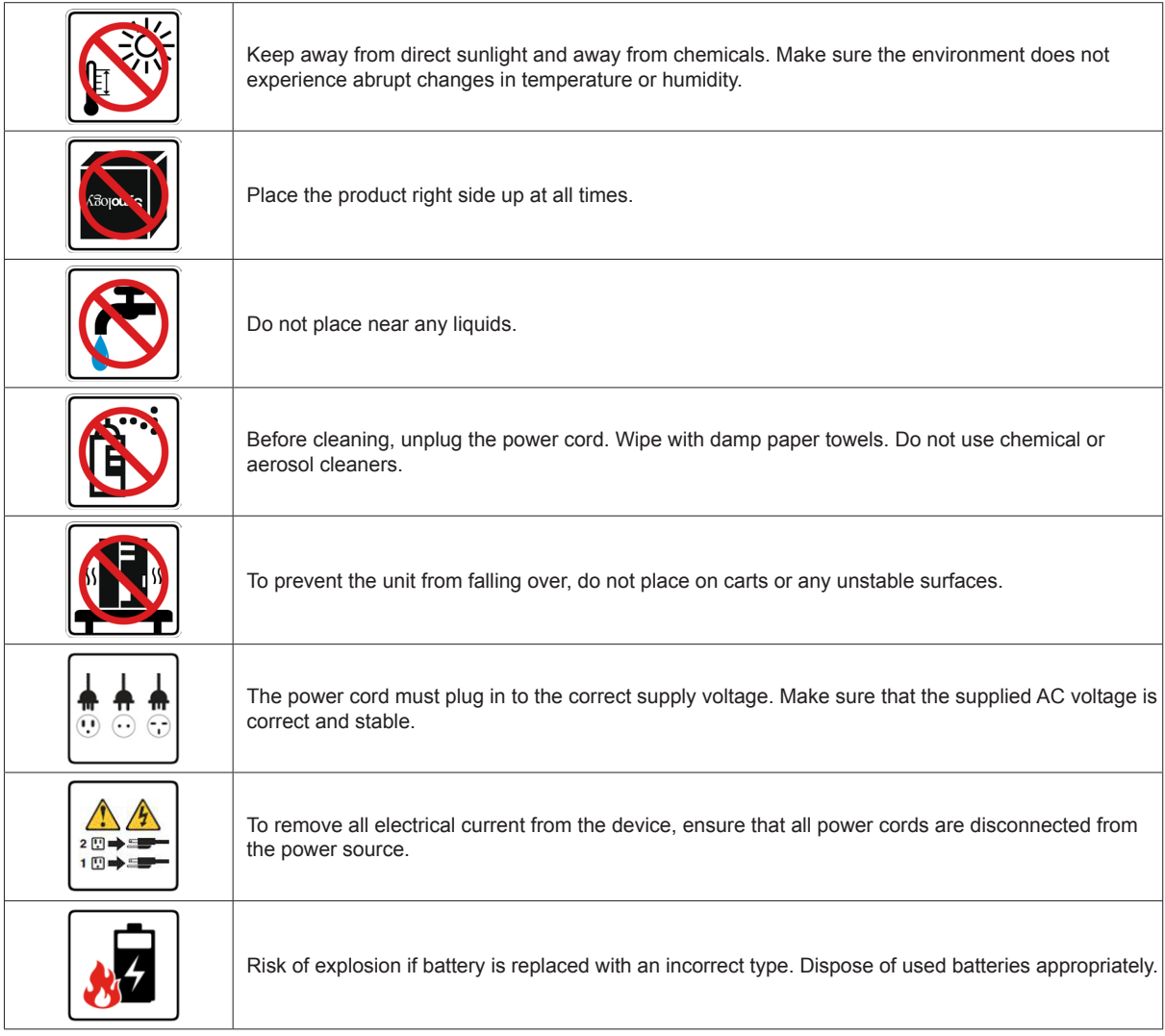

# **Hardware Setup**

#### **Tools and Parts for Drive Installation**

- A screwdriver
- At least one 3.5" or 2.5" SATA drive (please visit **www.synology.com** for compatible drive models.)

*Warning:* If you install a drive that contains data, the system will format the drive and erase all existing data. Please back up any important data before installation.

#### **Install Drives**

**1** Press the lower part of the drive tray to pop out the handle.

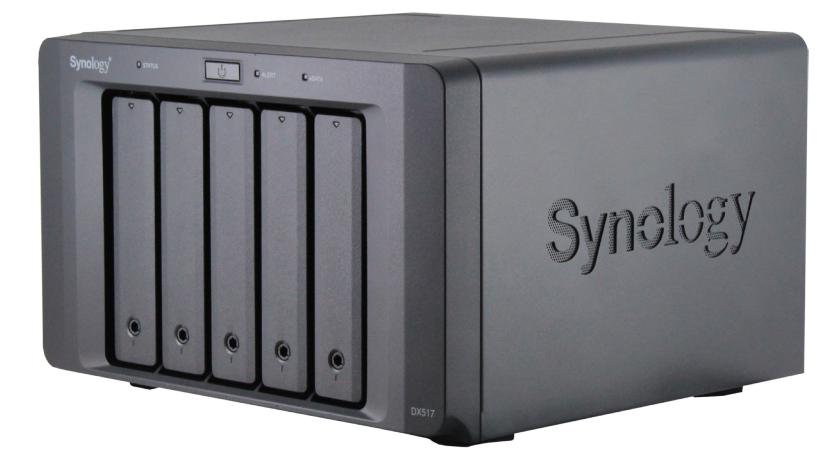

**2** Pull the drive tray handle in the direction as indicated below to remove the drive tray.

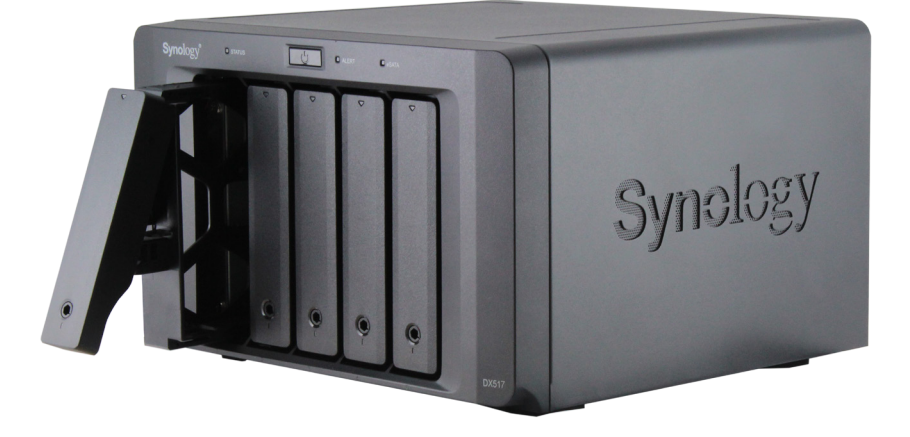

- **3** Load drives in the drive trays:
	- **For 3.5" drives:** Remove the fastening panels from the sides of the drive tray. Place the drive in the drive tray. Then insert the fastening panels to secure the drive in place.

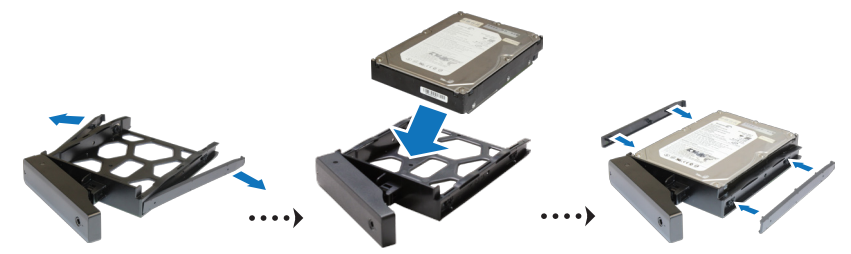

• **For 2.5" drives:** Remove the fastening panels from the sides of the drive tray and store them in a safe place. Place the drive in the blue area (shown below) of the drive tray. Turn the tray upside down and tighten the screws to secure the drive in place.

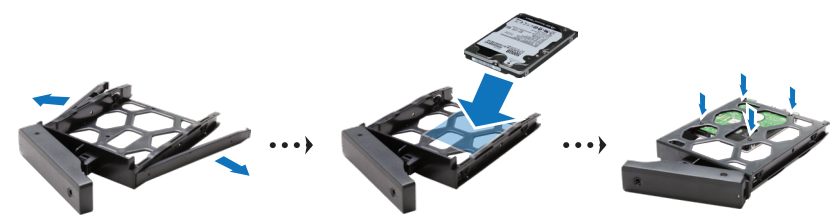

**4** Insert the loaded drive tray into the empty drive bay.

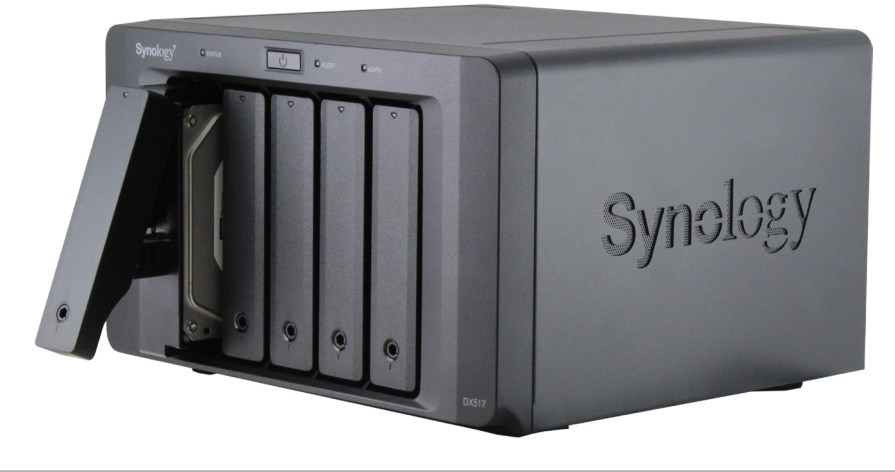

*Note:* Make sure the tray is pushed in all the way. Otherwise, the drive might not be able to function properly.

- Press the handle in flush with the front panel to hold the drive tray in place.
- Insert the drive tray key into the drive tray lock, turn the key clockwise to lock the handle of the drive tray, and then remove the key.

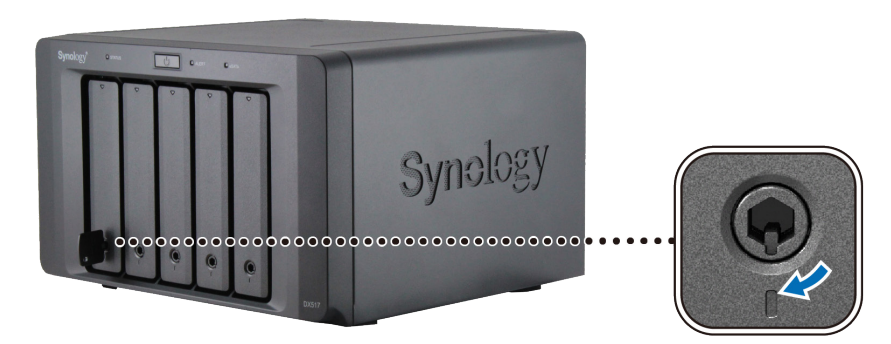

- Repeat the steps above to assemble the other drives you have prepared.
- Drives are numbered as shown below.

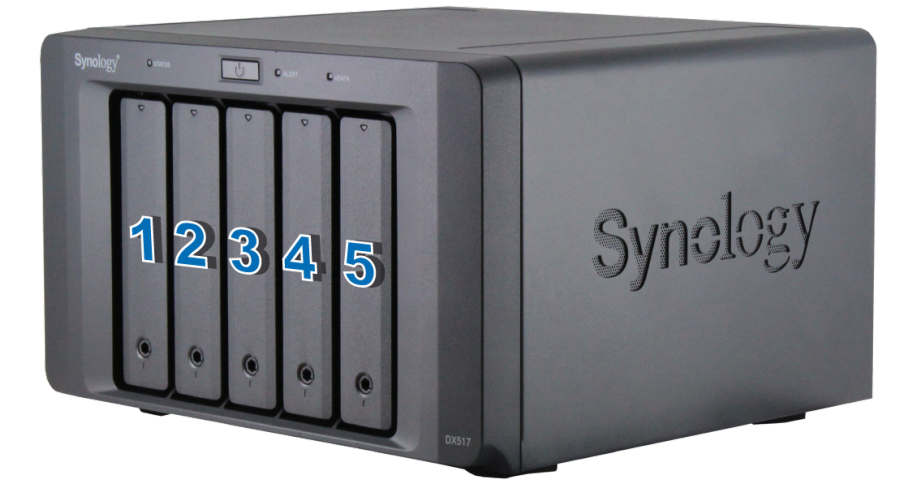

*Note:* If you want to create a RAID volume, we recommend all installed drives be the same size in order to optimize drive capacity usage.

#### **Connect with Synology DiskStation**

**1** Connect one end of the power cord to the power port of the expansion unit, and the other to the power outlet.

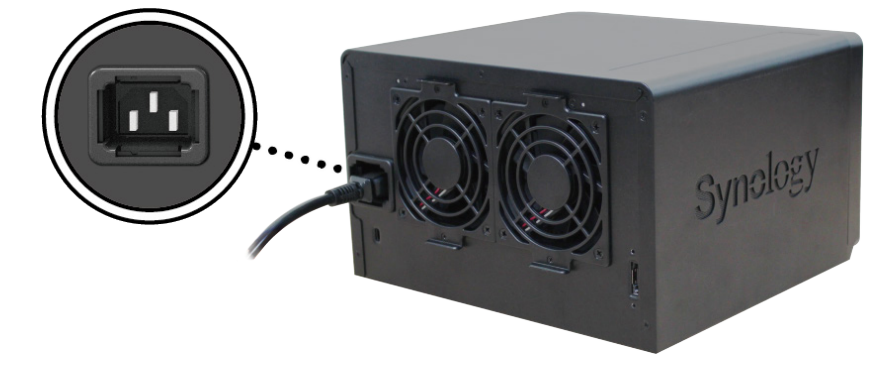

**2** Connect the expansion cable to the expansion ports of DX517 and Synology DiskStation:

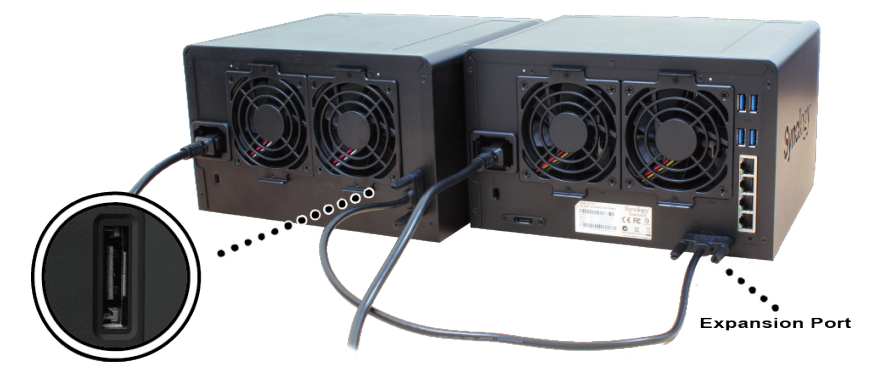

After the connection is complete, DX517 will be turned on or off automatically when the connected DiskStation powers on or off.

### **Replace System Fan**

The ALERT LED indicator of your DX517 will be static orange if either of the system fans is not working. Follow the steps below to replace the malfunctioning fan with a good one.

- **1** Shut down your expansion unit. Disconnect all cables connected to your expansion unit to prevent any possible damages.
- **2** Fans are numbered as follows:

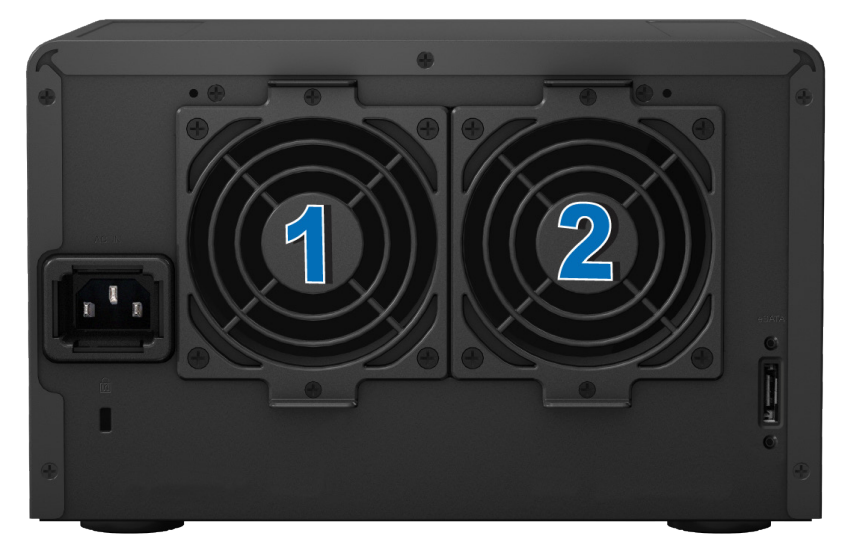

Remove the screws that secure the fan panels and pull the panels from the expansion unit.

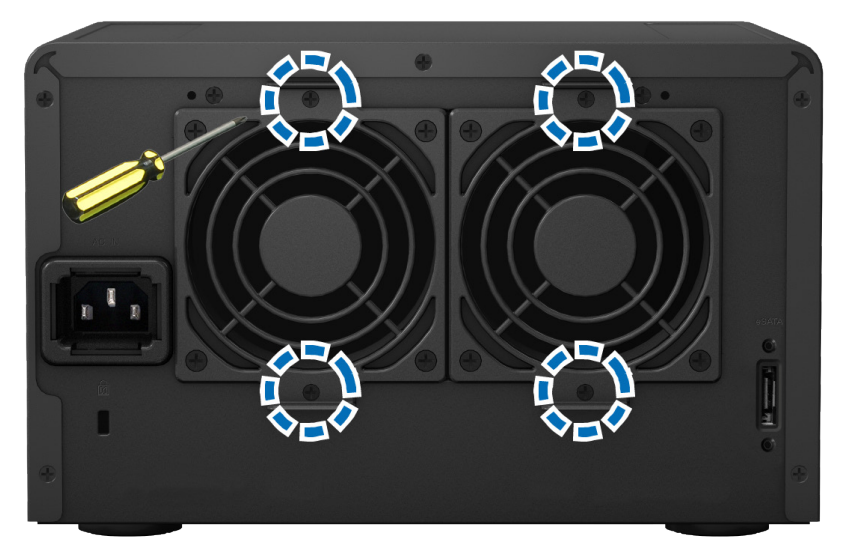

Remove the malfunctioning fans by disconnecting the fan cable from the connectors.

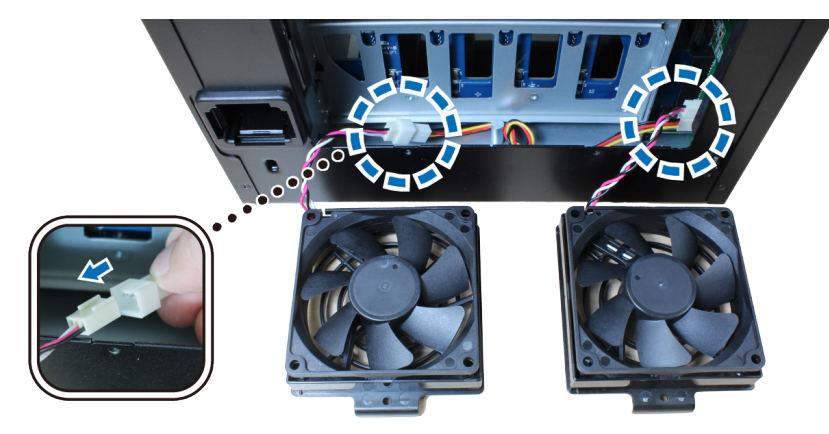

Connect the cables of the new fans to the connectors and tighten the screws removed in step 3.

# **Confirm Connection and Manage Storage Spaces**

- Log in to the DiskStation Manager (DSM) of the main DiskStation unit.
- Go to **Control Panel** > **External Devices** > **External Devices** to confirm the expansion unit is successfully connected.

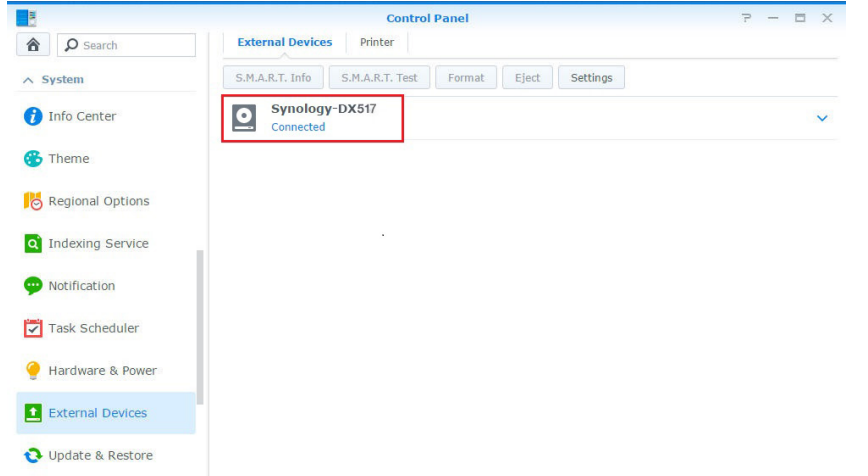

- **3** Go to **Storage Manager** to manage storage space creation or expansion.
	- **If you want to create a new volume on the expansion**, click **Create** and follow the instructions of the wizard.

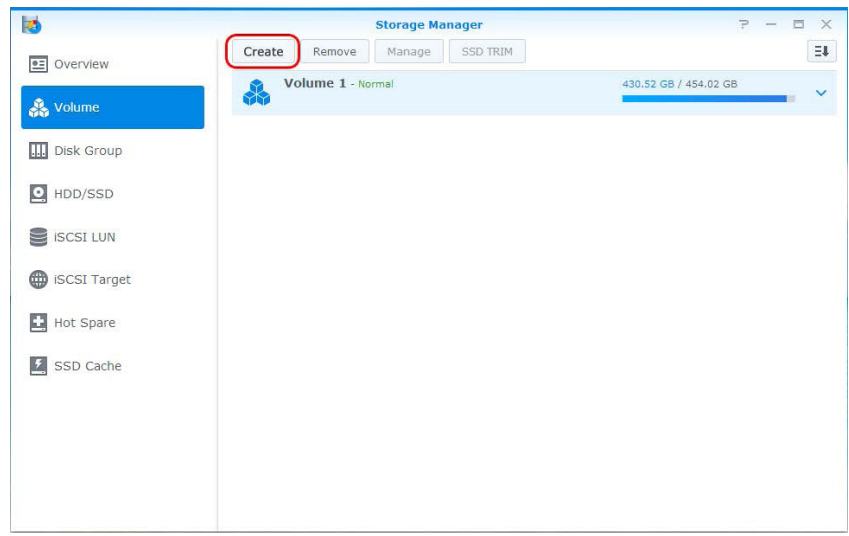

• **If you want to expand an existing volume with expansion unit**, select the volume you want to expand from the volume list, click **Manage**, and follow the instructions of the wizard**.**

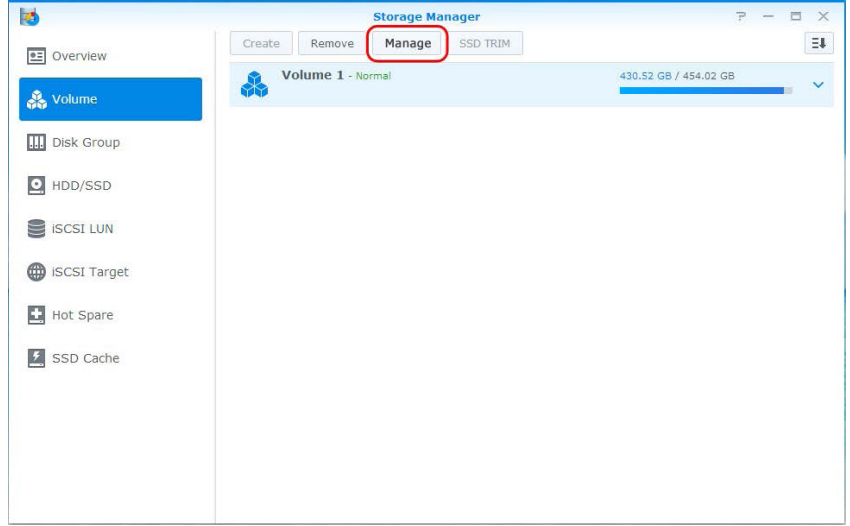

For detailed information about volume management, go to **Storage Manager** and see **DSM Help**.

- **Limitations:** Before using this expansion unit, please see the limitations below.
- This expansion unit can be linked to only one Synology DiskStation at a time.
- The data of some DSM packages can be stored on the expansion unit only if you create an expanded volume with it. The data cannot be stored on the expansion unit if an independent volume has been created on it.

• Drives previously used in a Synology DiskStation are not readable when directly inserting them into this expansion unit, and vise versa.

#### **Learn More**

Congratulations! Your expansion unit is now ready for action. For more information or online resources about your DiskStation, please visit **www.synology.com**.

# Specifications **A**

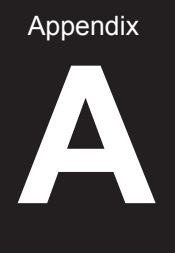

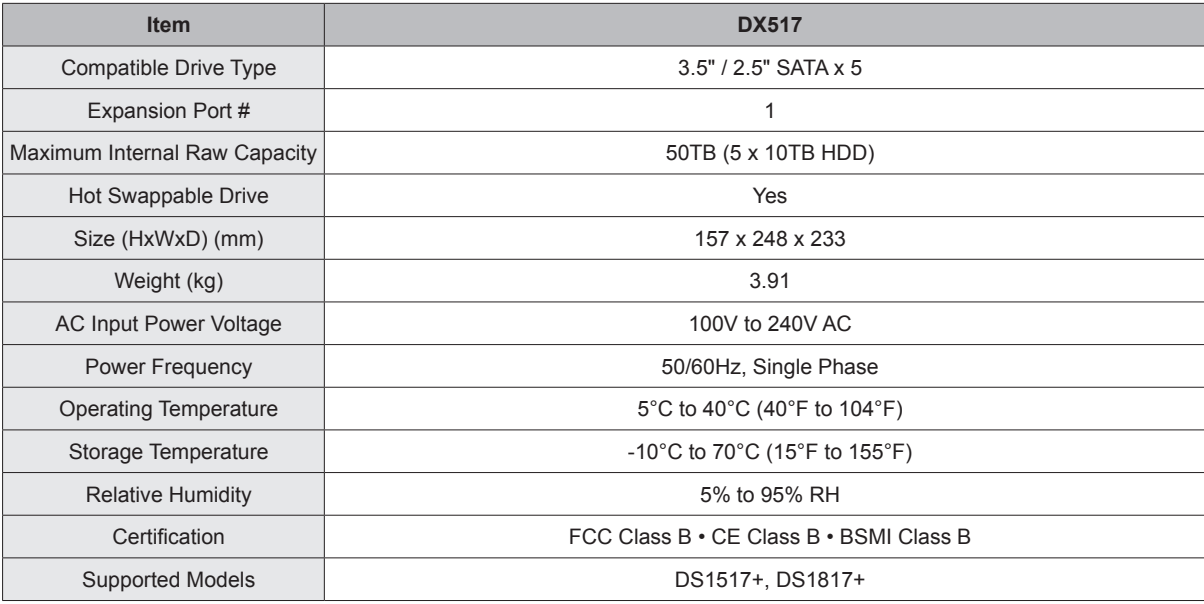

**Note:** Please visit **www.synology.com** for the latest compatible models.

# **LED Indicator Table**

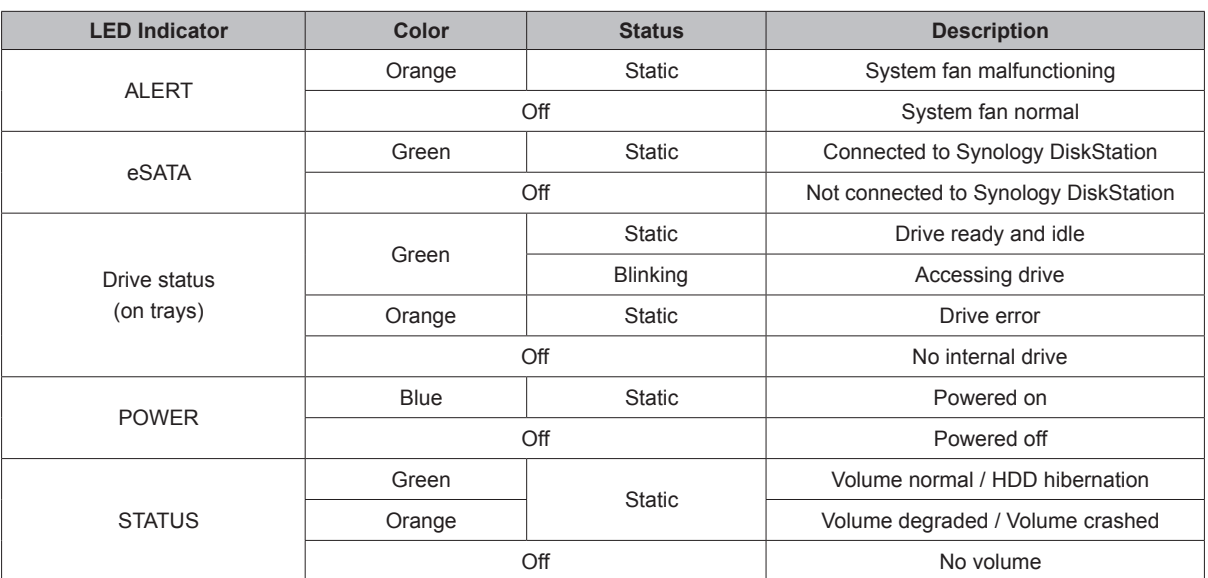

Appendix

*Note:* Model specifications are subject to change without notice. Please refer to **www.synology.com** for the latest information.